#### From: Mandarin Library Automation <prodinfo@mlasolutions.com>

**Subject: Impressions May 2010, The Mandarin Newsletter**

**Date:** May 21, 2010 9:17:59 AM EDT

**To:** <mariom@mlasolutions.com>

Having trouble viewing this email? [Click here](http://campaign.constantcontact.com/render?v=0010VnWG8rakCo6EU-tBl1_8mLM7bqDi-Y9_qKFo391kLGONMwuh43XFR9iMZfzllufKHwxA7SMSfOhi9Te-OmLyeGh1jAgevHOhw08vycSlRQ9WgsPn1e_MsJW7wALOVJ8EXlGpWhGwEKMASTF3HBRhE_tdNl5oGLBsl2i34kCN6bYbuxHl8UvuWk7hHoTuR5HiStj1KuBOxMVLZlhXsLrx_ltGKGyZvJ0j1-mqLhj4Pj3dO59DOCUHMa0rZBRM-m5DHjskas5x9xGb-2J6saEeQxwJubtmQJYIxnRSsntE-IbbFC6KEAvJOn6c4Gs5jQ34viWLfKTvtFwPezblnZ5nw%3D%3D)

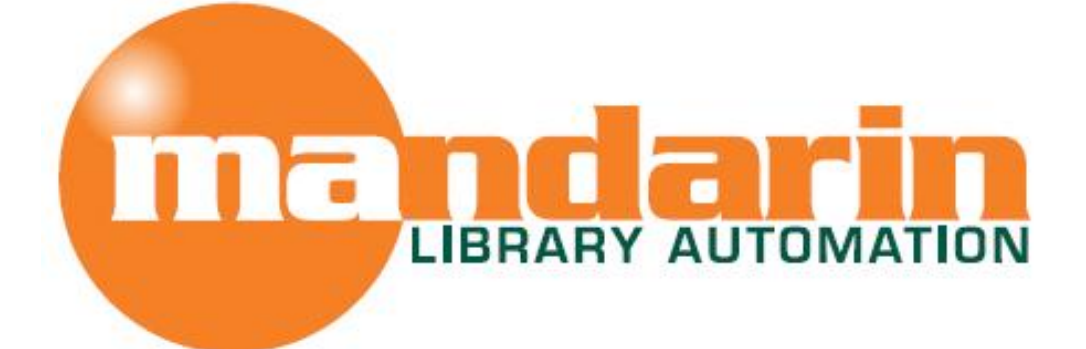

# *Impressions*

The Open Mind Company Newsletter

*To facilitate access to information and ideas by providing affordable library management solutions*

May 2010 - Vol 3, Num 5

#### **Quick Links**

**[About Us](http://r20.rs6.net/tn.jsp?t=nkuodtdab.0.0.ssdayhcab.0&p=http%3A%2F%2Fwww.mlasolutions.com%2Fabout.php&id=preview) [Products](http://r20.rs6.net/tn.jsp?t=nkuodtdab.0.0.ssdayhcab.0&p=http%3A%2F%2Fwww.mlasolutions.com%2Findex.php%3Fprod%3D1&id=preview) [Services](http://r20.rs6.net/tn.jsp?t=nkuodtdab.0.0.ssdayhcab.0&p=http%3A%2F%2Fwww.mlasolutions.com%2Fservices.php&id=preview) [Contact Us](http://r20.rs6.net/tn.jsp?t=nkuodtdab.0.0.ssdayhcab.0&p=http%3A%2F%2Fwww.mlasolutions.com%2Fcontact.php&id=preview)**

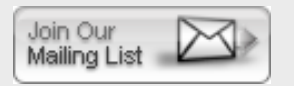

**Request Consultation** 

**Request Data Conversion** 

#### **Free Live Webinar Series**

Please join us for **a free Webinar on Inventory** in Mandarin Oasis and Mandarin M3. Let Mandarin show you how to maximize your Inventory process.

*Mon May 24, 2010 - 11 AM EST* [For Mandarin M3, click Here to sign up](http://r20.rs6.net/tn.jsp?t=nkuodtdab.0.0.ssdayhcab.0&p=http%3A%2F%2Fwww.mlasolutions.com%2Fnew-webinar-request.php%3Fdate%3D5%2F24%2F10+11%3A00+AM+EST&id=preview) 

*Mon May 24, 2010 - 1 PM EST* [For Mandarin Oasis, click Here to sign up](http://r20.rs6.net/tn.jsp?t=nkuodtdab.0.0.ssdayhcab.0&p=http%3A%2F%2Fwww.mlasolutions.com%2Fnew-webinar-request.php%3Fdate%3D5%2F24%2F10+1%3A00+PM+EST&id=preview) Request Webinar

#### **Year End Mandarin Database Maintenance**

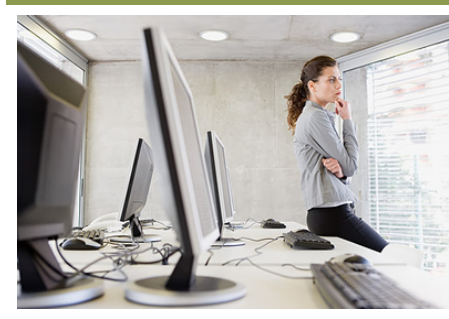

**It is recommended that a technical person perform these operations or at least contact Mandarin Tech support for guidance at 1800-426-7477 or Support@mlasolutions.com**

#### **- Backup Databases**

Data loss can happen in many ways: power failures, power spikes, viruses, etc. The most common causes are data corruption and physical failure of the media the data is stored on. That hard drive or operating system will not last forever.

Normally hard drives will work for years without incident, but sooner or later they will stop working or the operating system will stop responding without warning.

It is recommended that you backup your data every day or at least once a week. Your technical person might have several ways to do backups, but just repeatedly asking if backups are being made will not ensure that a valid, recent backup is actually available. For your convenience, Mandarin Library Automation has developed an easy to use program called Mandarin M3 Server Backup that will let you backup your Mandarin library data. If you have any questions on how to use it, please contact Mandarin Technical Support or your IT person.

### **- History Purge**

Why do we need a history purge? The M3 server saves every single transaction for statistical purposes. As a consequence, over time, the files that contain these transactions can get too big for the system to run smoothly, and there is a slight chance that the transaction table might get corrupted. For this reason we recommend keeping only one or two years of closed transactions.

Running history purge will remove closed transactions prior to the specified date.

After running history purge we recommended that you pack the transaction table. See below for instructions on how to pack the Mandarin database.

#### **- Re-index and Pack Databases**

In what scenarios would we need to re-index? If search results show more than one record with the same ISN (Marc field 001) or the search results for the specified search give the wrong records, then re-indexing needs to be done.

You will need administrator rights on the server to do this task. It cannot be done from a workstation.

Make sure no one is using the system. Stop the service by right clicking on the M3 Server icon on the taskbar (system tray) and choosing Stop. Then locate your M3 Server folder by right clicking on the M3 Server icon again and choosing Options. You should see which drive and path your M3 Server folder is on.

Go to Start, click on run and then type CMD then click OK. Type "cd\" and hit Enter to go the root of the drive letter. If the M3 Server folder is in a drive other than C, type in x:  $(x =$  drive letter) and hit

Enter. You should now see the drive letter followed by the blinking cursor.

Type cd m3 server and hit enter.

At the prompt, type: m3utility reindex or m3utility pack and hit Enter. Note that the steps above apply to m3utility pack as well as reindex.

There will be a prompt asking that you enter a port (or 0 for all). Type 0 and hit enter.

The next prompt asks that you enter a table name (or  $*$  for all). Type  $*$  and hit enter.

The re-indexing or pack process will start. A list will appear showing each table and specifying the amount of time in seconds that re-indexing took for each of them.

## **- Table Repair**

Get the TableRepair utility from our website at [www.mlasolutions.com](http://r20.rs6.net/tn.jsp?t=nkuodtdab.0.0.ssdayhcab.0&p=http%3A%2F%2Fwww.mlasolutions.com%2F&id=preview)

The first function of this utility is to find detached barcode records. If a patron or book has a detached barcode record it may not work correctly in circulation. You might also notice "barcode already in use" messages in cataloging if you try to re-use a barcode that has been detached. The utility will build a list of the barcodes that it detects as detached so that you can either save the list of barcodes to analyze or delete the detached barcodes from the barcode table.

The second function is to find open and detached transaction records. You would notice a detached transaction as one that has some missing patron, bibliographic or holding information in the Transactions portion of the Circulation window. When a transaction has detached from any of the patron, bibliographic or holding tables the transaction will not work normally. The utility builds a list of the 001 fields of any open and detached transactions. These can either be saved for your analysis, or the transactions that have become detached can be deleted. Only the transaction is deleted. The associated patron, bibliographic and holding records are not deleted by TableRepair.

**\* You must have a current Mandarin Oasis or Mandarin M3 Annual Service and Update Agreement to be elegible to download the Table Repair Utility**

**Quickly search your Mandarin catalog from your library, school or other website!**

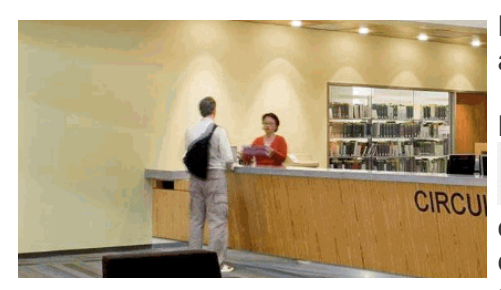

Provide your patrons with increased awareness of and accessibility to your collection.

Place a search box like this one

Quicksearch

on your library's home page, on the page that lists your databases, or on any other page you choose. Embed this search box on the web page that describes your summer

reading program, or on the page that gives news of visiting authors or special collections. Your patrons will be able to easily view related materials without having to navigate to a separate search window.

Contact Mandarin Tech Support to request the code to insert an Oasis/WebOPAC quick search box into any HTML document. Follow the instructions as described, replace the highlighted values in the code and copy and paste it into your site's HTML code.

You will need an HTML programmer to place this quick search box into your website. Mandarin Tech Support has limited knowledge of how your HTML has been written, and they may not be able to assist you in placing it. It will be an easy procedure, however, for an HTML programmer with access to your website.

**Honoring America's Public Libraries**

# **The Pack Horse Librarians of Kentucky**

Largely as a result of the Great Depression, Kentucky became one of the poorest states in the country. In 1933, a federal Emergency Relief Administration representative reported that people were malnourished, starving, living without indoor plumbing, electricity, telephones, radios or newspapers. In addition, the lack of paved and gravel roads isolated the residents from the rest of the world. In

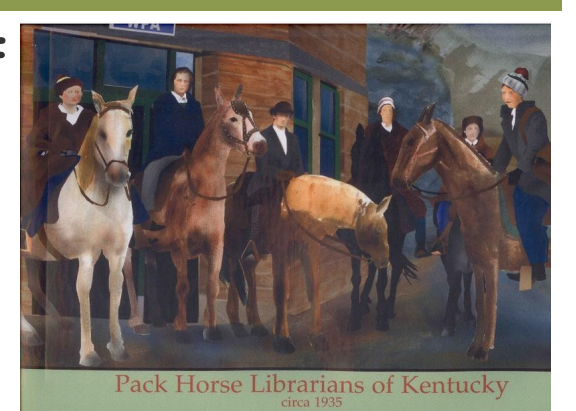

response, President Franklin D. Roosevelt created several relief programs, one of which was the Works Progress Administration (WPA). The relief programs gave men the opportunity to work on building projects, while jobs were created for women in medical facilities, schools and libraries.

One of these programs was eastern Kentucky's Pack Horse Library Project. Established in 1935, the project was aimed at providing reading materials to rural portions of eastern Kentucky which did not have access to public libraries. Librarians riding horses or mules traveled 50 to 80 miles across the rocky, mountainous terrain to deliver reading materials to remote homes and schools. The librarians, who were only paid twenty-eight dollars a month, carried the books and magazines in string bags, pillowcases, suitcases and saddlebags. Often, the librarians were visiting people they knew and had to be cognizant of the materials they delivered. so as not to offend the conservative mountain people.

Materials used by the pack horse libraries were stored in headquarter libraries, usually located at the county seat. Collections consisted mostly of damaged books and magazines from larger libraries, as well as out-of-date textbooks from schools or churches. When demand for materials exceeded the supply, the Librarians made scrapbooks from magazine and newspaper clippings, anecdotes and local recipes to supplement the collection. "Thummin" and dog-ears caused more wear and tear to the already used books. To avoid dog-ears, the librarians collected and made bookmarks out of old Christmas cards, which became a prized item among the children, who had never seen Christmas cards before.

Magazines were more popular than books. People were particularly interested in ways to improve their lives, so they found magazines on home health care, hygiene, cooking, canning, farming, hunting and machinery particularly helpful. Travel magazines were also popular as they gave the people a glimpse of life outside the mountains. The greatest demand, however, was for children's books, not only with children but also their illiterate parents.

This successful program boasted 30 libraries serving close to 100,000 eastern Kentucky residents. In 1943, the WPA withdrew its funding and the Pack Horse Library Project came to an end. Consequently, many people were left without any library service until bookmobiles were introduced to the area in the late 1950s. "The Kentucky Pack Horse Library Project and its book women deserve credit for their services, acknowledgment for their part in library history - indeed the very

history of our country. What they gave to their constituents couldn't be measured in money, for what they gave was no less than the key to the world." (*Down Cut Shin Creek: The Pack Horse Librarians of Kentucky*, Kathi Appelt & Jeanne Cannella Schmitzer, Harper Collins 2001). Prints in the Honoring America's Public Libraries Collection were created by artist Joe Davis, a graduate of the Philadelphia College of Art. [www.jdavisdesign.com](http://r20.rs6.net/tn.jsp?t=nkuodtdab.0.0.ssdayhcab.0&p=http%3A%2F%2Fwww.jdavisdesign.com%2F&id=preview)

The Mandarin Team Mandarin Library Automation, Inc. [www.mlalib.com](http://r20.rs6.net/tn.jsp?t=nkuodtdab.0.0.ssdayhcab.0&p=http%3A%2F%2Fwww.mlalib.com%2F&id=preview)

#### **Get in touch with us by phone or e-mail, it's easy...**

- To request a consultation with a library automation specialist, [click here](http://r20.rs6.net/tn.jsp?t=nkuodtdab.0.0.ssdayhcab.0&p=http%3A%2F%2Fwww.mlasolutions.com%2Fconsultation-request.php&id=preview)
- To request a live webinar with a library automation specialist, [click here](http://r20.rs6.net/tn.jsp?t=nkuodtdab.0.0.ssdayhcab.0&p=http%3A%2F%2Fwww.mlasolutions.com%2Fwebinar-request.php&id=preview)
- To request instructions for a free sample data conversion, [click here](http://r20.rs6.net/tn.jsp?t=nkuodtdab.0.0.ssdayhcab.0&p=http%3A%2F%2Fwww.mlasolutions.com%2Fconversion-request.php&id=preview)
- For Technical Assistance.
	- e-mail [support@mlasolutions.com](mailto:support@mlasolutions.com)
	- Phone +1 561 995 4010 opt 4
	- Toll Free 1 800 426 7477 opt 4 (USA & Canada only)
- For Customer Service,
	- e-mail [custserve@mlasolutions.com](mailto:custserve@mlasolutions.com)
	- Phone +1 561 995 4010 opt 3
	- o Toll Free 1 800 426 7477 opt 3 (USA & Canada only)
- For more information or to request a call from one of our Library Automation Specialist,
	- e-mail [automation@mlasolutions.com](mailto:automation@mlasolutions.com)
	- Phone +1 561 995 4010 ext 751
	- Toll Free 1 800 426 7477 ext 751 (USA & Canada only)
	- Fax +1 561 995 4065

#### **[Forward email](http://ui.constantcontact.com/sa/fwtf.jsp?m=1101919161938&ea=mariom@mlasolutions.com&a=1103374012749&id=preview&id=preview)**

#### $\boxtimes$  Safellnsubscribe  $@$

This email was sent to mariom@mlasolutions.com by [prodinfo@mlasolutions.com](mailto:prodinfo@mlasolutions.com). [Update Profile/Email Address | Instant removal with SafeUnsubscribe™ | Privacy](http://ui.constantcontact.com/roving/CCPrivacyPolicy.jsp?id=preview&id=preview) Policy.

[Email Marketing](http://www.constantcontact.com/index.jsp?pn=&cc=HiTech&id=preview) by

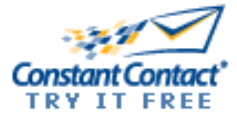

Mandarin Library Automation | 1100 Holland Dr | Boca Raton | FL | 33487

# **THIS IS A TEST EMAIL ONLY.**

This email was sent by the author for the sole purpose of testing a draft message. If you believe you have received the message in error, please contact the author by replying to this message. Constant Contact takes reports of abuse very seriously. If you wish to report abuse, please forward this message to [abuse@constantcontact.com.](mailto:abuse@constantcontact.com)